In Concur, is there a way to change the chart field once a request has been submitted and approved? If you cannot change the chart field on the request, can you change it during the expense submission?

We recommend the chart field be updated on the Expense Report. You may change the chart field on the Expense Report by going to the Expense Report, under Details > Report Header, find the ADSC and update.

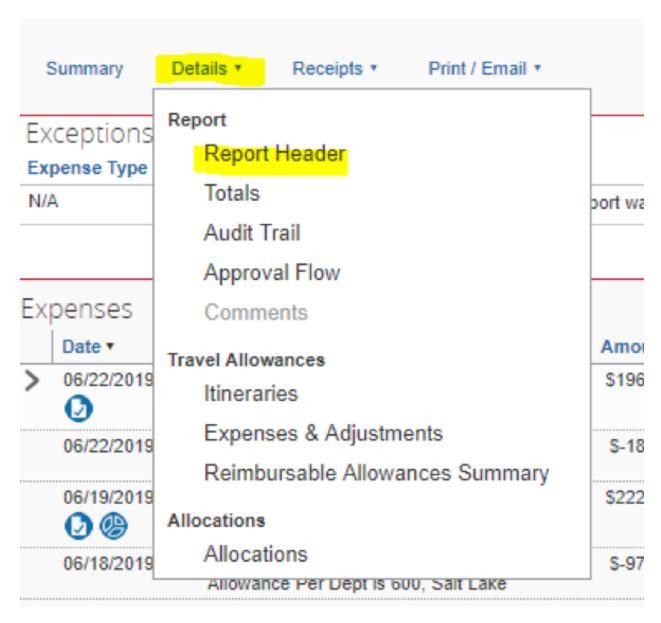